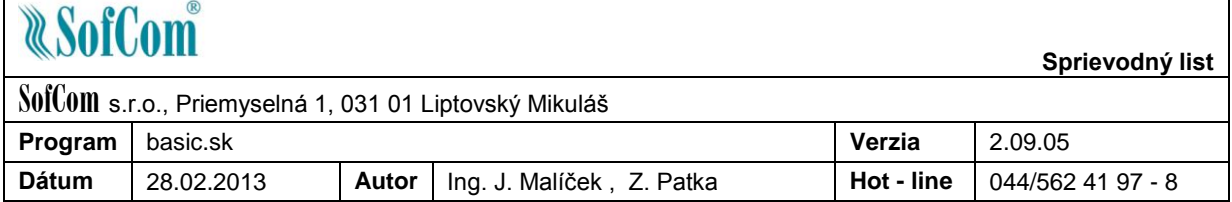

Vážený používateľ programu basic.sk,

update programu basic.sk 2.09.05 obsahuje nasledovné zmeny:

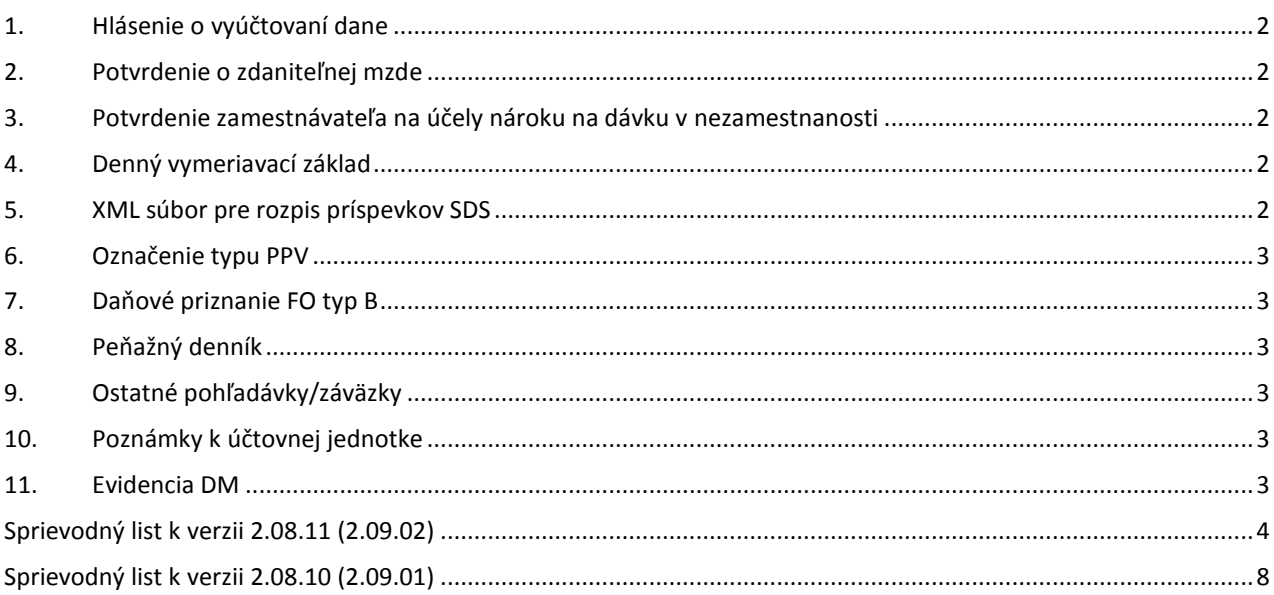

Program nainštalujte do účtovného obdobia 2013.

# **1. Hlásenie o vyúčtovaní dane (Tlače – Zamestnanci – mzdy – Iné – Hlásenie o vyúčtovaní dane)**

<span id="page-1-0"></span>Do programu bolo zapracované Hlásenie o vyúčtovaní dane za rok 2012. Údaje v časti I, II a III sú napĺňané z mesačných prehľadov z roku 2012. Hlásenie má dve prílohy. V časti IV. sa uvádzajú zamestnanci, ktorým zamestnávateľ nevykonal ročné zúčtovanie dane. V časti V. sa uvádzajú zamestnanci, ktorým zamestnávateľ vykonal ročné zúčtovanie dane.

Pri prvom spustení hlásenia, ako aj pri použití tlačidla "Počiatočný stav" sa objaví na obrazovke otázka, či sa majú načítať údaje z prehľadov z roku 2012. Ak používateľ odpovie "Áno", údaje budú načítané priamo z tabuľky prehľadov z adresára roku 2012. Týmto postupom sa zabezpečí aktualizovanie údajov v časti I, II a III hlásenia napr. po dodatočnej oprave niektorého z mesačných prehľadov v roku 2012. Upozornenie:

Ak má zamestnanec v prílohe uvedený dátum narodenie namiesto rodného čísla a nie je cudzinec, je potrebné v kmeňových údajoch zamestnanca opraviť kód štátu v poli "Štátna príslušnosť" na "SK".

# **2. Potvrdenie o zdaniteľnej mzde (Tlače – Zamestnanci – mzdy – Osobná evidencia – Potvrdenie o zdaniteľnej mzde)**

<span id="page-1-1"></span>Do programu bolo zapracované potvrdenie platné pre rok 2013. Súčasťou potvrdenia je aj tabuľka "Údaje na účely platenia sociálneho poistenia a na účely platenia zdravotného poistenia za rok 2013". Táto sa tlačí iba pre zamestnancov, ktorým bol vyplatený niektorý z príjmov uvedených v tabuľke. Poistné SP alebo ZP sa vyplní iba na riadkoch, kde sa uvádza celý vymeriavací základ. Na riadkoch s čiastočným vymeriavacím základom (napr. riadok 06 – príspevky na DDS) si musí používateľ poistné vypočítať sám a doplniť do tabuľky cez opravu pred tlačou potvrdenia.

#### **3. Potvrdenie zamestnávateľa na účely nároku na dávku v nezamestnanosti (Tlače – Zamestnanci – mzdy – Osobná evidencia – Potvrdenie nároku na dávku v nezamestnanosti)**

<span id="page-1-2"></span>Do programu bolo zapracované tlačivo platné pre rok 2013.

# **4. Denný vymeriavací základ (Evidencia – Zamestnanci – mzdy – DPN/Prerušenie)**

<span id="page-1-3"></span>Od 01.01.2013 došlo k zmene v zákone 426/2003 Z.z. o náhrade príjmu pri dočasnej pracovnej neschopnosti zamestnanca. Zmenila sa definícia rozhodujúceho obdobia na určenie DVZ. Rozhodujúce obdobie 90 dní sa posudzuje ako doba trvania nemocenského poistenia, za ktoré sa platlo poistné na nemocenské poistenie.

Vypočítaná hodnota DVZ nesmie byť väčšia, ako DVZ určený z 1,5 násobku všeobecného vymeriavacieho základu. Pre rok 2013 to je suma 38,7616 €.

<span id="page-1-4"></span>Uvedené zmeny boli zapracované do programu.

#### **5. XML súbor pre rozpis príspevkov SDS (Tlače – Zamestnanci – mzdy – mesačné spracovanie – Zoznam pre DDS, ŽP, ÚS a SDS)**

Generovanie XML súboru rozpisu dobrovoľných príspevkov SDS zamestnanca prebehne na konci generovania XML súboru rozpisu príspevkov na DDS. Súbor má vo svojom názve "SDS" a názov dôchodkovej správcovskej spoločnosti, pre ktorú bol vygenerovaný.

Pri zadávaní údajov dôchodkovej správcovskej spoločnosti v číselníku obchodných partnerov je nutné vyplniť pole "Doplň. Info", kde sa zadáva kód dôchodkovej správcovskej spoločnosti a pole "Pozn. 3", kde sa zadáva variabilný symbol, čo je IČO zamestnávateľa.

*Kódy DSS:*

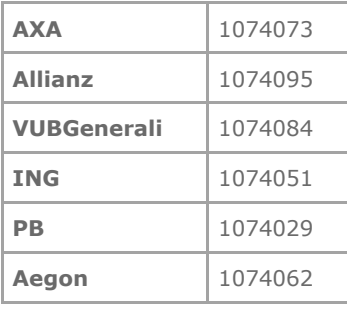

# **6. Označenie typu PPV (Evidencia – Zamestnanci – mzdy)**

<span id="page-2-0"></span>Na základnej obrazovke v evidencii zamestnancov bola v stĺpci "PPV" upravená skratka, označujúca tvp PPV zamestnanca, pracujúceho na základe dohody. Skratky sú:

DoVPP - dohoda o vykonaní práce – pravidelný príjem<br>DoBPŠP - dohoda o brigádnickej práci študenta – pravid - dohoda o brigádnickej práci študenta – pravidelný príjem DoPČP - dohoda o pracovnej činnosti – pravidelný príjem DoVPN - dohoda o vykonaní prace – nepravidelný príjem DoBPŠN - dohoda o brigádnickej práci študenta – nepravidelný príjem DoPČN - dohoda o pracovnej činnosti – nepravidelný príjem

# **7. Daňové priznanie FO typ B**

<span id="page-2-2"></span><span id="page-2-1"></span>Opravený problém s nesprávnym zobrazením desatinných hodnôt na 12. strane daňového priznania.

## **8. Peňažný denník**

Na základnej obrazovke peňažného denníka bol doplnený stĺpec "Skrátený názov partnera" pre možnosť triedenia podľa tohto stĺpca.

## **9. Ostatné pohľadávky/záväzky**

<span id="page-2-3"></span>Úprava, aby sa pri úhrade ostatných pohľadávok/záväzkov do peňažného denníka prenášal názov partnera.

## **10. Poznámky k účtovnej jednotke**

<span id="page-2-4"></span>Oprava - pri vyvolaní poznámok o účtovnej jednotke v ľubovoľnej evidencii nebolo možné uložiť zmeny v poznámkach.

# **11. Evidencia DM**

<span id="page-2-5"></span>Opravený problém v podvojnom účtovníctve s predaným majetkom na leasing pri uzávierke účtovného obdobia.

# <span id="page-3-0"></span>**Sprievodný list k verzii 2.08.11 (2.09.02)**

#### *1.Viac právnych vzťahov zamestnanca u jedného zamestnávateľa*

Zamestnanec, ktorý má u zamestnávateľa uzatvorených viac právnych vzťahov, sa pri výpočte mzdy posudzuje ako jeden pre účely výpočtu preddavku dane a odvodu poistného na zdravotné poistenie. Pre účely sociálneho poistenia sa zamestnanec za každý právny vzťah posudzuje samostatne.

*Výpočet mzdy:* výpočet mzdy prebehne na prvom právnom vzťahu bez zmien. Ak je výpočet počítaný na ďalšom právnom vzťahu, je o tom používateľ informovaný nápisom v hornej časti okna výpočtu a ikonou zobrazenou na okne výpočtu vedľa tlačidiel.

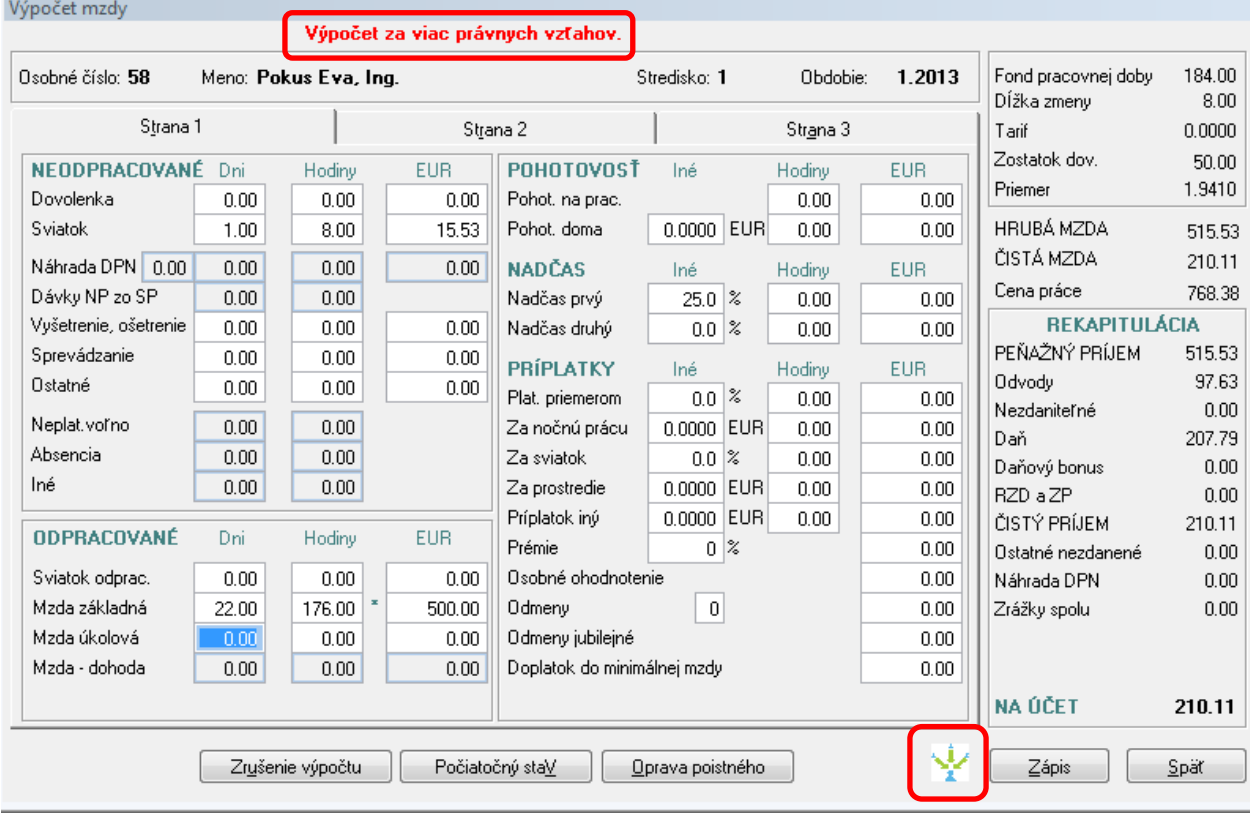

Ak sa výpočet nezapíše, prvý výpočet zostane bez zmeny. Ak dôjde k zápisu výpočtu na druhom právnom vzťahu, prvý výpočet sa stáva čiastkovým a druhý výpočet sa stane sumárnym. V prípade, že sa zopakuje výpočet na prvom právnom vzťahu a zapíše sa, druhý výpočet sa stane čiastkovým a prvý sumárnym.

Na čiastkovom výpočte dôjde k vymazaniu vypočítanej hodnoty zdravotného poistenia a vypočítaného preddavku na daň. V sumárnom výpočte sa tieto hodnoty počítajú za obidva právne vzťahy.

Ak sa použije tlačidlo "Počiatočný stav" na výpočte, ktorý už bol zapísaný a výpočet sa potom nezapíše, dôjde k zrušeniu výpočtu na všetkých právnych vzťahoch.

Ak sa použije tlačidlo "Zrušenie výpočtu" na výpočte, ktorý už bol zapísaný, dôjde k zrušeniu výpočtov na všetkých právnych vzťahoch.

*Ročný prehľad:* v ročnom prehľade je používateľ informovaný oznamom v dolnej časti obrazovky, či sa jedná o výpočet čiastkový alebo sumárny. Ak sa pre zvolený mesiac žiadny oznam nezobrazí, zamestnanec mal v danom mesiaci počítanú mzdu len na jednom právnom vzťahu.

*Oznámenie ZP:* oznámenie o zmene platiteľa zdravotného poistenia sa za zamestnanca posiela iba raz, to znamená, že ak je už zamestnanec prihlásený na ZP z iného právneho vzťahu u toho istého zamestnávateľa, ďalšie oznámenie sa z dôvodu uzatvorenie nového právneho vzťahu neposiela (pokiaľ prvý právny vzťah trvá). Program generuje oznámenia automaticky a preto je na používateľovi, aby rozhodol či je nutné toto oznámenie poslať na ZP alebo nie.

*Výplatná listina:* na výplatnej listine bude zamestnanec s viac právnymi vzťahmi uvedený len raz, ak mal mať výplatu poukázanú zo všetkých PV na rovnaký účet, alebo ak mala byť vyplatená v hotovosti. Ak ale má na jednom PV označené výplata na účet a na druhom výplata v hotovosti, bude vo výplatnej listine uvedený dva krát.

*Výplatná páska:* výplatná páska sa tlačí pre každý právny vzťah ako čiastková. Na konci tlače výplatných pások sa vytlačí výplatná páska sumárna za všetky právne vzťahy zamestnanca. Sumárna výplatná páska sa vytlačí len ak boli na tlač vybraté všetky PV zamestnanca, na ktorých bol urobený výpočet mzdy vo zvolenom mesiaci. Inak sa vytlačia len čiastkové výplatné pásky.

Ak sú zamestnancovi posielané výplatné pásky e-mailom a zamestnanec má v mesiaci vypočítanú mzdu na viacerých právnych vzťahoch, sú mu doručené dva e-maily a to e-mail s čiastkovými výplatnými páskami a e-mail so sumárnou výplatnou páskou. Podmienkou je označenie zaškrtávacieho políčka "Posielať výplatnú pásku e-mailom" v kmeňových údajoch zamestnanca na každom právnom vzťahu.

*Mesačný výkaz zdravotného poistenia:* zamestnanec s viac právnymi vzťahmi je v mesačnom výkaze uvedený iba raz.

*Prehľad zrazenej dane – zoznam zamestnancov:* zamestnanec s viac právnymi vzťahmi je v prehľade zrazenej dane uvedený len raz.

#### *2. Oprava nastavenia prepínačov odvodu poistného*

U zamestnancov, ktorí poberajú predčasný starobný dôchodok boli v predchádzajúcej verzii programu nesprávne nastavené prepínače odvodu poistného na SP. Tieto budú vo verzii upravené konverziou.

*3.Uplatnenie odvodového zvýhodnenie DoBPŠ (Evidencia - Zamestnanci – mzdy – kmeňové údaje)*

V predchádzajúcej verzii programu bolo do kmeňových údajov zamestnanca doplnené zaškrtávacie políčko "Výnimka". Označením tohto políčka sa u DoBPŠ uplatnil postup podľa § 227a zákona o sociálnom poistení. Túto výnimku je ale potrebné evidovať pre príslušný mesiac, kedy si ju študent uplatňuje. Preto bolo políčko nahradené tlačidlom "Výnimka", umiestneným v spodnej časti obrazovky. Po jeho stlačení sa na obrazovke zobrazí okno so zaškrtávacími políčkami pre dvanásť mesiacov v roku. Označením príslušného políčka sa v danom mesiaci uplatňuje postup podľa § 227a zákona o sociálnom poistení. Ak je v niektorom mesiaci mzda zamestnanca spočítaná, políčko pre tento mesiac je neprístupné. Pre sprístupnenie políčka je potrebné zrušiť výpočet v danom mesiaci.

Ak bolo políčko "Výnimka" označené v starej verzii programu, konverziou sa označia všetky políčka.

# *4.Oznámenie a čestné vyhlásenie (Evidencia – Zamestnanci – mzdy – Tlače)*

Aby si študent mohol uplatniť odvodové zvýhodnenie, musí zamestnávateľovi predložiť oznámenie o tejto skutočnosti a čestné vyhlásenie, že si toto zvýhodnenie neuplatňuje u iného zamestnávateľa. Na tento účel slúži tlačivo "Oznámenie a čestné vyhlásenie", ktoré bolo zapracované do programu.

*5.Dobrovoľný príspevok na starobné dôchodkové sporenie (Evidencia – Zamestnanci – mzdy – Doplnkové údaje)*

Podľa § 65 ods. 5 zákona č. 43/2004 Z. z. o starobnom dôchodkovom sporení a o zmene a doplnení niektorých zákonov v znení zákona č. 252/2012 Z. z. si zamestnanec môže dobrovoľne prispievať na starobné dôchodkové sporenie (II. pilier). Tieto príspevky je zamestnávateľ povinný odvádzať za zamestnanca do príslušnej správcovskej spoločnosti.

Doplnkové údaje zamestnanca boli rozšírené o možnosť zadania údajov potrebných pre dobrovoľné príspevky zamestnanca. Spôsob zadania je rovnaký, ako v prípade príspevkov na DDS.

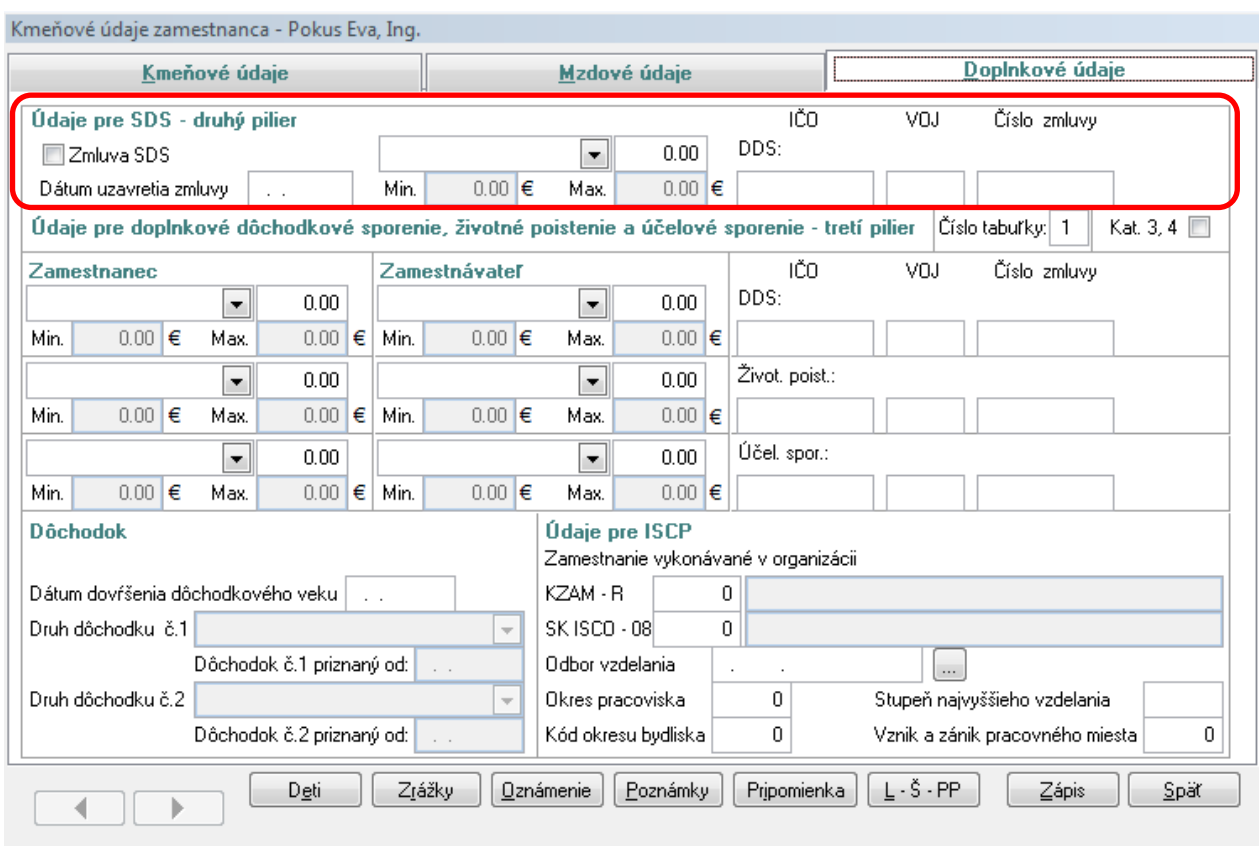

*6.Výpočet mzdy pre zamestnancov pracujúcich na základe dohody (Evidencia- Zamestnanci – mzdy – Výpočet)*

Výpočet mzdy pre zamestnancov pracujúcich na základe dohody (pravidelný aj nepravidelný príjem) bol upravený podľa platnej legislatívy.

Do výpočtu bolo doplnené pole pre zadanie dní výkonu práce na dohodu. Hodnota sa vypočíta z dátumu uzatvorenia PV, ukončenia PV, prípadne sa na určenie počtu dní výkonu práce použijú oznámenia zamestnávateľa o zmene platiteľa ZP podané pre tohto zamestnanca v aktuálnom mesiaci. Hodnotu môže používateľ upravovať. Tento počet dní výkonu práce sa uvedie v mesačnom výkaze poistného na zdravotné poistenie.

Pole "Doplatok do minimálnej mzdy" je prístupné aj pri výpočte mzdy pre zamestnanca pracujúceho na základe dohody. Hodnota doplatku sa počíta automaticky. Používateľ ju môže upravovať. Pri výpočte minimálnej mzdy sa postupuje podľa toho, či je dohodár odmeňovaný mesačnou mzdou alebo hodinovou (pokiaľ je hodnota v poli "Dohodnutá odmena" vo mzdových údajoch zamestnanca, väčšia alebo rovná ako hodnota v poli "Najmenšia možná mesačná mzda" v tabuľke mzdových konštánt, ide o mesačne odmeňovaného zamestnanca). U hodinovo odmeňovaného dohodára sa použije hodnota minimálnej mzdy na hodinu, platná pre aktuálne obdobie. U mesačne odmeňovaného sa mesačná minimálna mzda vypočíta podľa vzorca:

Odpracované hodiny/Mesačný fond pracovnej doby \* Mesačná minimálna mzda

*7.Vyhlásenie na zdanenie príjmov fyzických osôb zo závislej činnosti*

Do programu bolo zapracované tlačivo, platné pre rok 2013.

*8.Ročné zúčtovanie dane (Evidencia- Zamestnanci – mzdy – Ročné zúčt. dane)*

V programe bolo dopracované ročné zúčtovanie dane za rok 2012. Ročné zúčtovanie za rok 2012 sa vykonáva v inštalácii programu pre rok 2013.

9.Mesačný výkaz poistného a Výkaz poistného (Tlače – Zamestnanci – mzdy – mesačné spracovanie – Sociálne poistenie)

V súvislosti so zmenou legislatívy platnej od 01.01.2013 boli do programu zapracované nové tlačivá a XML schémy pre "Mesačný výkaz poistného a príspevkov" a "Výkaz poistného a príspevkov".

*10.Mesačný prehľad zrazenej dane (Tlače – Zamestnanci – mzdy – mesačné spracovanie – Mesačný prehľad zrazenej dane)*

Od 01.01.2013 je v platnosti nové tlačivo pre "Prehľad o zrazených a odvedených preddavkoch na daň ...". Toto tlačivo a XML schéma boli zapracované do programu.

# 11. Daňové priznanie FO typ "B"

Do programu bolo zapracované daňové priznanie k dani z príjmov fyzickej osoby typ "B". Výstupom je tlačová zostava daňového priznania a XML súbor, ktorý môžete importovať do aplikácie eDane. Súčasťou je aj poučenie pre vyplnenie daňového priznania.

### <span id="page-7-0"></span>**Sprievodný list k verzii 2.08.10 (2.09.01)**

*1.menu Uzávierka – Inštalácia nového účtovného obdobia pre rok 2013*

Funkcia slúži na vytvorenie inštalácie nasledujúceho účtovného obdobia bez potreby inštalačného CD. Program vytvorí inštaláciu programu pre iné účtovné obdobie ako je aktuálne. Verzia programu vo vytvorenom období bude rovnaká ako verzia, v ktorej bude táto funkcia použitá.

Po spustení služby sa zobrazí dialógové okno:

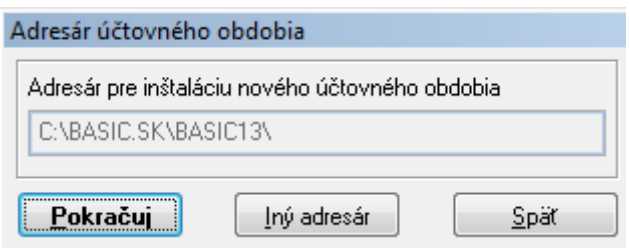

Program ponúka adresár pre inštaláciu podľa adresára, v ktorom je nainštalovaný program pre aktuálne obdobie. Odporúčame adresár **nemeniť**.

Tlačidlo **Iný adresár** je možné použiť v prípad, že potrebujete inštalovať program do iného adresára.

Po vytvorení inštalácie pre nové účtovné obdobie bude program v aktuálnom účtovnom období automaticky ukončený.

Odporúčame najskôr pokračovať spustením programu v novom účtovnom období a uskutočniť v ňom úvodné operácie prenosu základných súborov (menu Služby/Import údajov/Import počiatočných stavov/Súbory účtovnej jednotky) a následne sa vrátiť k práci v staršom účtovnom období.

*2.PÚ – Účtovné obdobie Hospodársky rok*

Program umožňuje evidenciu dokladov a spracovanie uzávierok pre účtovné jednotky ktoré majú účtovné obdobie hospodársky rok.

- Číselníky/Účtovné jednotky

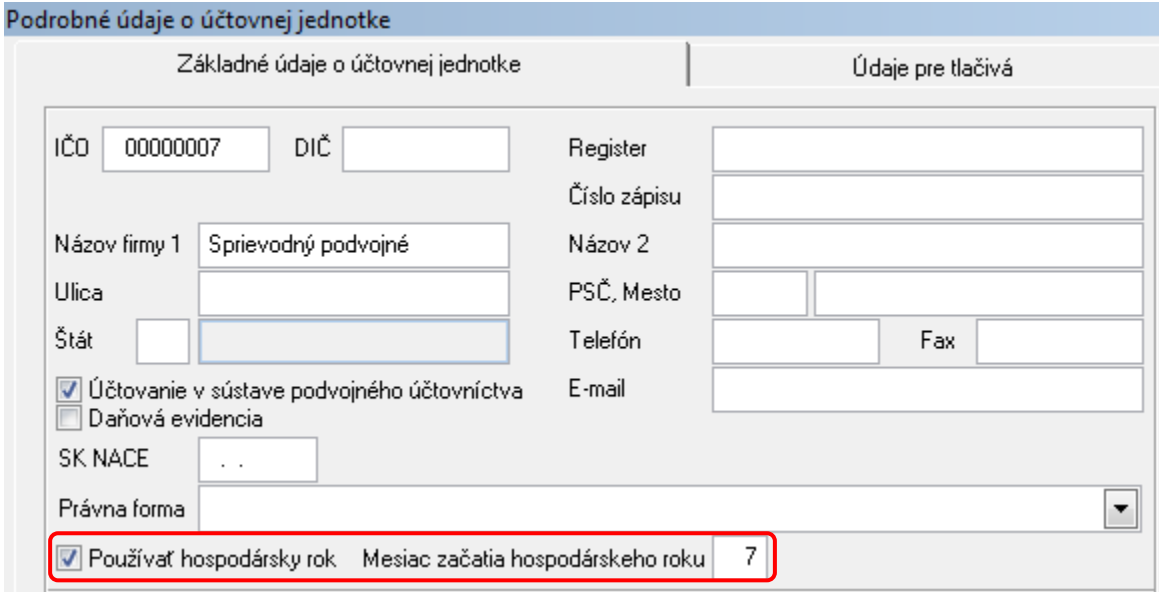

Parameter má priamy vplyv na evidenciu dokladov v účtovom denníku, tvorbu zostáv účtovníctva a tvorbu zostáv výkazov.

# *3.JÚ – Číselníky – Číselník pohybov PD*

V roku 2013 dochádza ku zmene členenia stĺpcov peňažného denníka. Zmena sa týka najmä členenia výdavkových položiek. Z tohto dôvodu bol rozšírený číselník pohybov peňažného denníka o položku Členenie. Zmena je vykonaná u položiek PD číslo 300 až 389 a 500 až 549.

Program neumožní vstup do peňažného kým všetky tieto pohyby nebudú mať vyplnené pole Členenie.

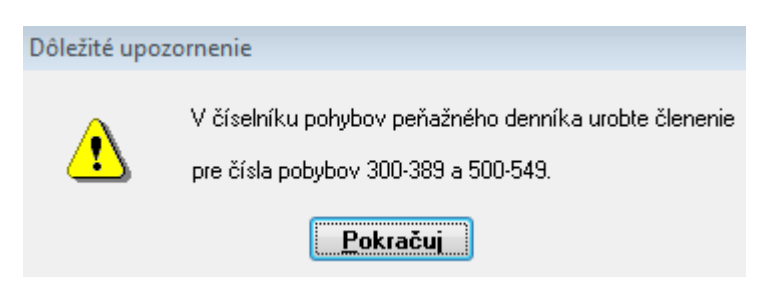

Peňažný denník v roku 2012:

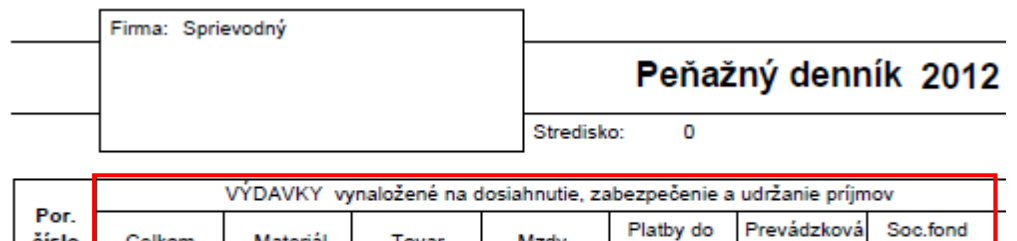

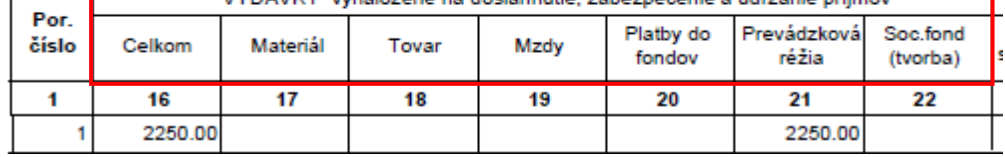

Peňažný denník v roku 2013:

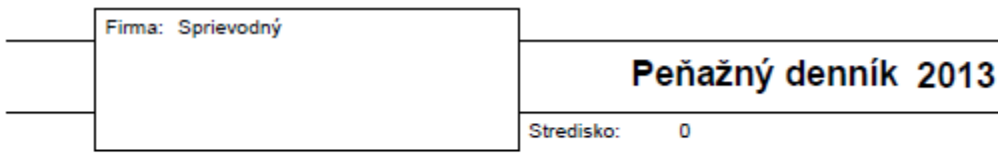

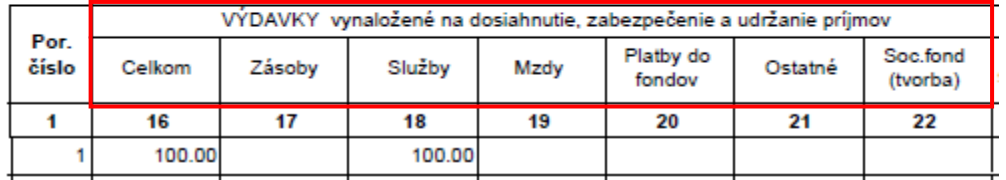

V roku 2013 sú stĺpce Materiál a Tovar zlúčeného do stĺpca Zásoby, naopak stĺpec Prevádzková réžia je rozdelený do stĺpcov Služby a Ostatné. Podľa povahy prevádzkovej réžie je preto potrebné rozlíšiť jednotlivé pohyby na Služby a Ostatné.

Postup nastavenia:

- v menu Číselníky/Číselník pohybov PD vyberiete zaškrtnutím tie položky (z intervalu 300 až 389 a 500 až 549), ktoré považujete za služby
- po označení použijete tlačidlo <u>v Členenie</u> v dolnej časti obrazovky
- v okne nastavíte "Š" a použijete tlačidlo Pokračuj

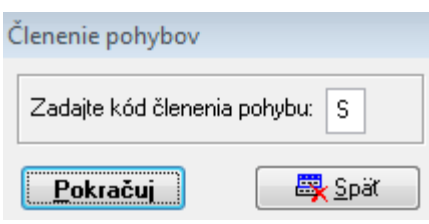

- rovnako postupujte pre položky, ktoré považujete v členení za ostatné. V okne pre členenie nastavíte "O".

Nastavenie členenia je možné opakovať pri rôznych výberoch položiek PD.

#### *4.Zmena v evidencii detí (Evidencia – Zamestnanci – mzdy – Zoznam detí)*

V súvislosti s pripravovanou zmenou výpočtu mzdy pre zamestnanca, ktorý má u toho istého zamestnávateľa uzatvorených viac právnych vzťahov, došlo v programe k zmene evidencie detí zamestnanca. Deti sú k zamestnancovi priradené na základe rodného čísla zamestnanca, nie podľa osobného čísla. Týmto spôsobom sa zabráni duplicitnej evidencii detí u zamestnancov, ktorí majú viac právnych vzťahov. Opravu nároku na daňový bonus dieťaťa je možné vykonať na ktoromkoľvek právnom vzťahu zamestnanca.

Uvedená zmena pletí pre rok 2013.

Pr. Zamestnanec Ján má u zamestnávateľa 2 právne vzťahy. Uplatňuje si nárok na daňový bonus na dve deti. Ak sú deti zaevidované na prvom právnom vzťahu, budú zobrazené aj pre druhý právny vzťah a opačne.

# *5.Úprava typov PPV (Evidencia – Zamestnanci – mzdy – Kmeňové údaje)*

Na základe novely zákona č. 461/2003 Z. z. o sociálnom poistení boli do programu pre rok 2013 dopracované nové typy PPV. Zmena sa týka zamestnancov, ktorí pracujú na základe dohody. Pre účely sociálneho poistenia je nutné rozlišovať či dohoda zakladá nárok na pravidelný príjem alebo na príjem nepravidelný. Tomu boli prispôsobené jednotlivé typy PPV. Nastavením príslušného typu PPV sa automaticky označia aj druhy poistného vo mzdových údajoch, ktoré musí príslušný typ PPV platiť. Pri prvom vstupe do evidencie zamestnancov v roku 2013 prebehne konverzia, ktorá zabezpečí nastavenie prepínačov platenia poistného pre dohody. Pri konverzii sú všetky dohody považované za dohody, ktoré zakladajú právo na pravidelný príjem. O konverzii je používateľ informovaný oznamom a protokolom z konverzie. Protokol obsahuje tabuľku odvodu poistného pre zamestnancov pracujúcich na základe dohody. Je nutné vykonané zmeny skontrolovať!

Do kmeňových údajov bolo doplnené zaškrtávacie políčko "Výnimka", ktoré sa zobrazí iba pre typ PPV dohoda o brigádnickej práci študenta pravidelný aj nepravidelný príjem. Výnimka sa označuje iba pre tých zamestnancov, ktorí si uplatňujú výnimku z platenia poistného podľa § 4 ods. 2 písm. a) zákona č. 461/2003 Z. z.

*6.Registračný list fyzickej osoby (Evidencia – Zamestnanci – mzdy – Reg. List FO)*

Od 27.12.2012 nadobudne platnosť nová XML schéma pre RLFO. V programe sa bude táto nová schéma generovať od uvedeného dátumu (aj v programe roku 2012).

Nové tlačivo RLFO je zapracované a bude prístupné pre rok 2013.

Pre rok 2013 je možné hromadné generovanie RLFO tlačivo aj RLFO XML súbor.

Pri generovaní RLFO pre zamestnanca, pracujúceho na základe DoBPŠ a uplatňujúceho si výnimku, sa zobrazí otázka, či sa zamestnanec prihlasuje bez dôchodkového poistenia, alebo sa prihlasuje len na dôchodkové poistenie.

## *7.Doplnené nové kódy pre Oznámenie zamestnávateľa o poistencoch pri zmene platiteľa poistného na verejné zdravotné poistenie*

Úrad pre dohľad nad zdravotnou starostlivosťou uverejnil na svojej internetovej stránke vo vestníku číslo 16/2012 Metodické usmernenie 3/4/2009. Toto metodické usmernenie nadobúda účinnosť od 01.01.2013 a zavádza osobitné kódy pre zamestnanca "2N" a "2D".

Zamestnávateľ plní oznamovaciu povinnosť s uvedením kódu "2N" z titulu čerpania neplateného voľna zamestnanca a absencie zamestnanca. Program generuje oznámenie s uvedeným kódom v prípade zadania neplateného voľna alebo absencie zamestnanca.

Zamestnávateľ plní oznamovaciu povinnosť s uvedením kódu "2D" z titulu zamestnávania fyzickej osoby na základe dohody o vykonaní práce alebo dohody o pracovnej činnosti. Zamestnávateľ bude kódom 2D nahlasovať zamestnanca pracujúceho na dohodu na tie dni, ktoré reálne odpracuje (za ktoré ma právo na prijem zo závislej činnosti).

Pri prvom vstupe do evidencie zamestnancov v roku 2013, konverzia vygeneruje pre zamestnancov pracujúcich na dohodu oznámenie s kódom "2D" a platnosťou "Z". Keďže títo zamestnanci nemali v kmeňových údajoch zapísanú zdravotnú poisťovňu, v oznámení tento údaj nebude vyplnený. Ak sa údaje o zdravotnej poisťovni doplnia do kmeňových údajov, môže používateľ tieto údaje doplniť aj do vygenerovaných oznámení pomocou tlačidla "Synchronizácia" v službe "2 Oznámenie ZP".

Kolektív tvorcov programu basic.sk